Controle Remoto Móvel HP (somente em determinados modelos) Guia do Usuário

© Copyright 2008 Hewlett-Packard Development Company, L.P.

Windows e Windows Vista são marcas comerciais ou registradas da Microsoft Corporation nos Estados Unidos e/ou em outros países.

As informações contidas neste documento estão sujeitas a alterações sem aviso. As únicas garantias para produtos e serviços da HP são as estabelecidas nas declarações de garantia expressa que acompanham tais produtos e serviços. Nenhuma informação contida neste documento deve ser interpretada como uma garantia adicional. A HP não será responsável por erros técnicos ou editoriais nem por omissões contidos neste documento.

Segunda edição: junho de 2008

Número de peça: 468522-202

# **Conteúdo**

- **[1 Funções dos componentes](#page-4-0)**
- **[2 Referência rápida dos botões](#page-5-0)**
- **[3 Inserção da bateria](#page-8-0)**
- **[4 Solução de problemas](#page-10-0)**

**[Índice ...............................................................................................................................................................](#page-11-0)..... 8**

# <span id="page-4-0"></span>**1 Funções dos componentes**

**EY NOTA:** Seu computador pode incluir um controle remoto atualizado que funciona de forma diferente da descrita neste guia. Para obter o guia do usuário mais recente, visite a página de suporte para seu computador em [http://www.hp.com.br](http://www.hp.com).

As lentes de infravermelho do controle remoto estabelecem sua conexão com o computador. Essa conexão requer um campo de visão desobstruído entre as lentes de infravermelho do controle remoto e as lentes de infravermelho do computador.

Itens a lembrar:

- O controle funciona dentro do sistema operacional Windows® e dentro do QuickPlay (somente em determinados modelos de computador). As funções de cada botão podem variar dependendo do programa que está ativo.
- **E NOTA:** Para obter informações sobre utilização do QuickPlay, consulte a Ajuda do software QuickPlay.
- Alguns botões do controle remoto executam as mesmas funções que os botões de um computador. Por exemplo, o botão Liga/Desliga do controle remoto e o botão Liga/Desliga do computador executam as mesmas funções e podem ser usados alternadamente.
- Alguns botões do controle remoto executam as mesmas funções das teclas de acesso rápido do computador. Consulte o guia do usuário *Dispositivos Apontadores e Teclado* para obter informações sobre as teclas de acesso rápido admitidas.

Para acessar os guias do usuário, selecione **Iniciar > Ajuda e Suporte > Guias do usuário**.

Outros botões do controle remoto oferecem funções que não são duplicadas por botões ou teclas de acesso rápido predefinidas do computador.

# <span id="page-5-0"></span>**2 Referência rápida dos botões**

Esta seção fornece informações sobre as funções dos botões do controle remoto.

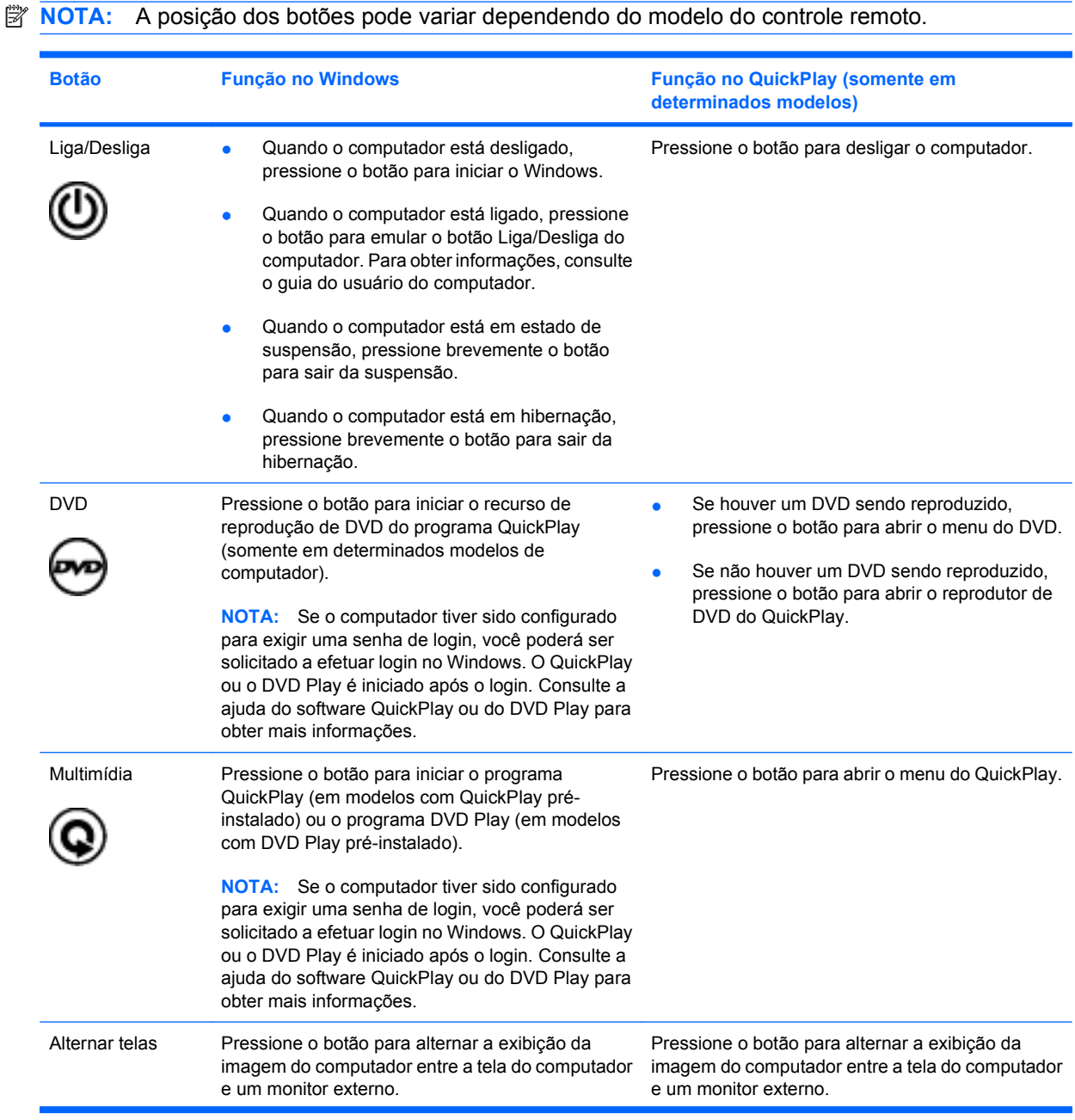

<span id="page-6-0"></span>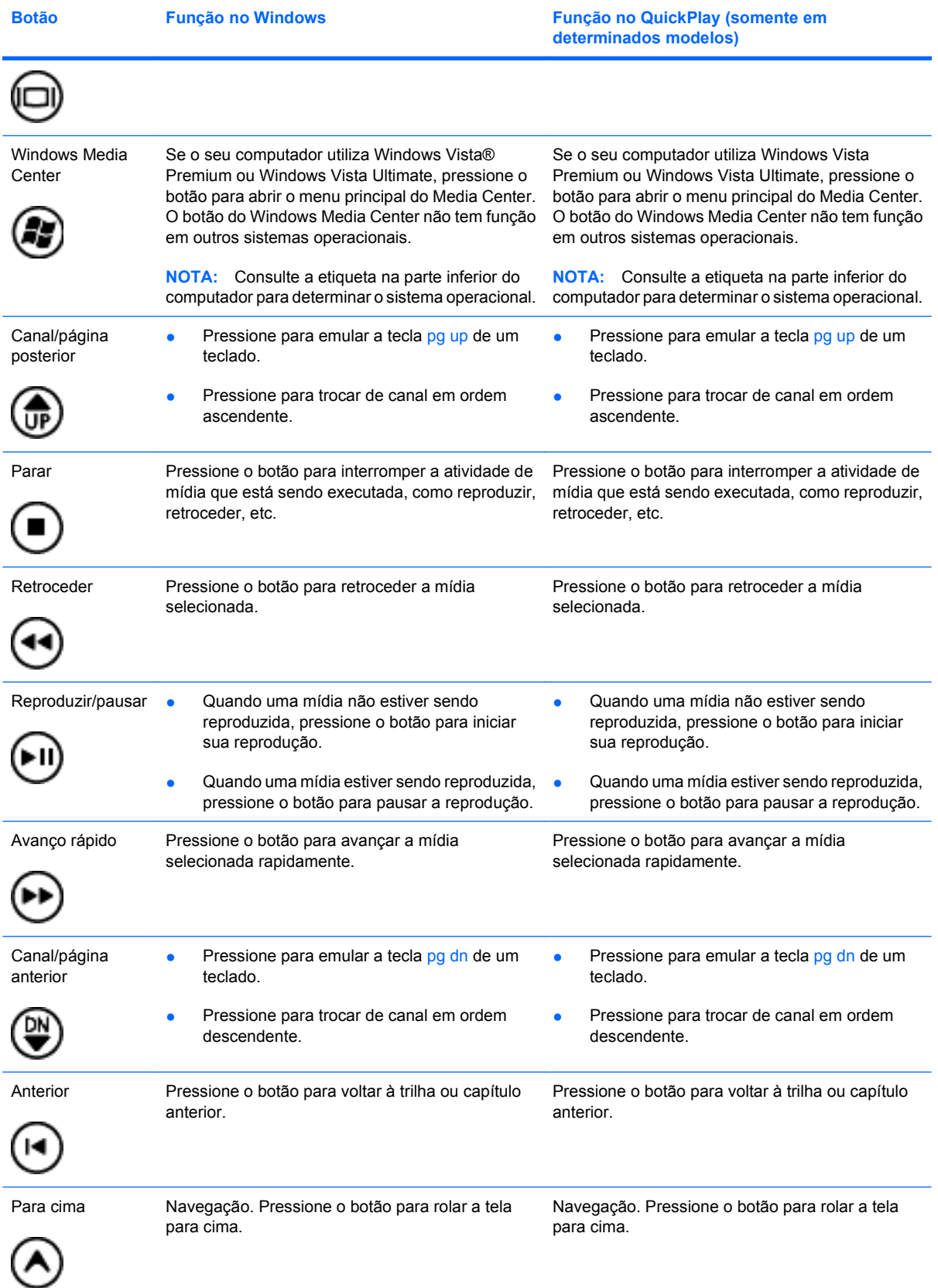

<span id="page-7-0"></span>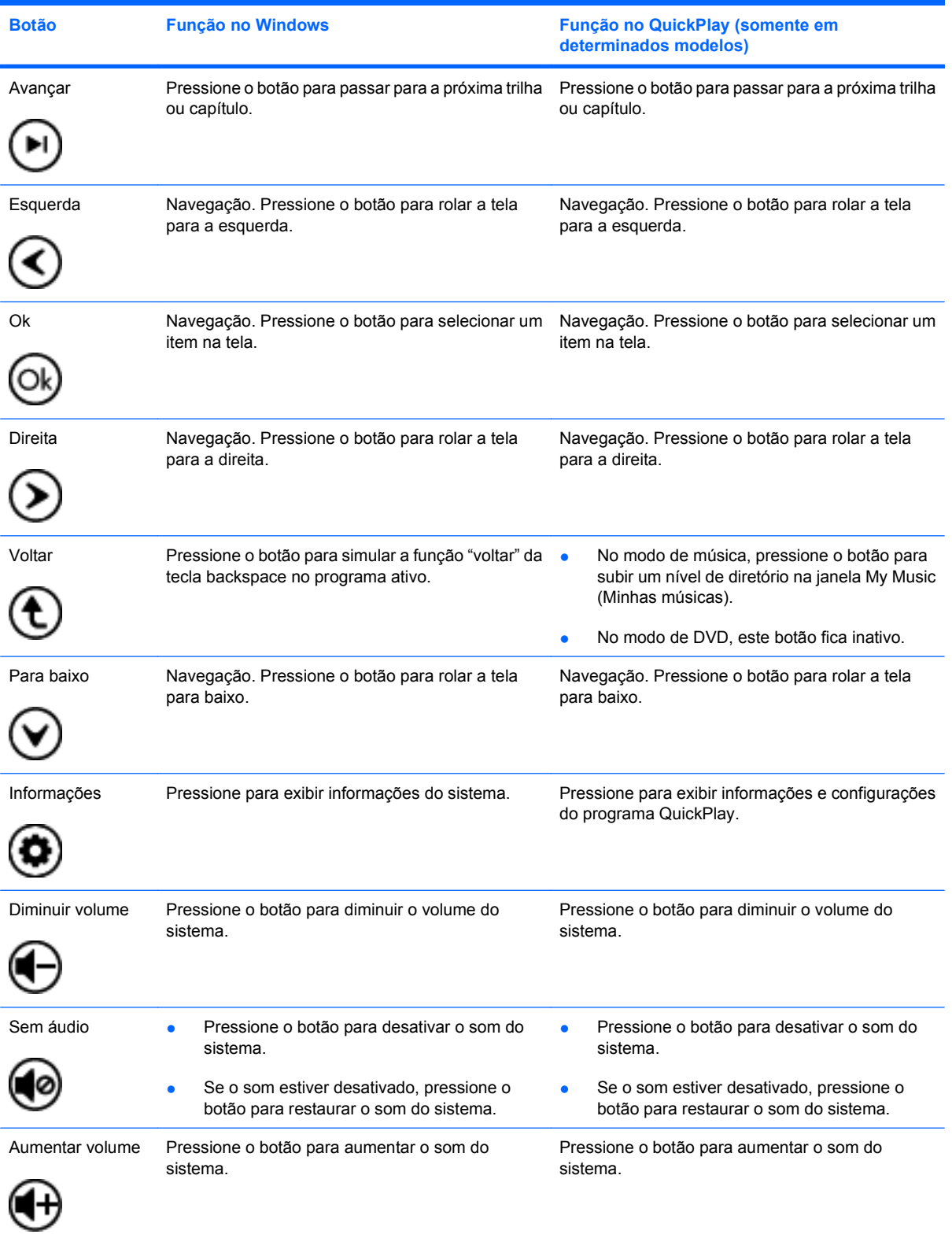

# <span id="page-8-0"></span>**3 Inserção da bateria**

**AVISO!** Para reduzir potenciais riscos de segurança, use somente a bateria fornecida com o computador, uma bateria de substituição fornecida pela HP, ou uma bateria compatível adquirida da HP.

Descarte baterias usadas de acordo com as instruções descritas em *Informações Regulamentares, de Segurança e Ambientais*, que se encontra em um disco de guia do usuário ou na Ajuda e Suporte. Para acessar as informações, selecione **Iniciar > Ajuda e Suporte > Guias do usuário**.

Para inserir a bateria no controle remoto, siga estas instruções:

**1.** Na parte posterior do controle remoto, erga a tampa do compartimento da bateria **(1)** e remova-a **(2)**.

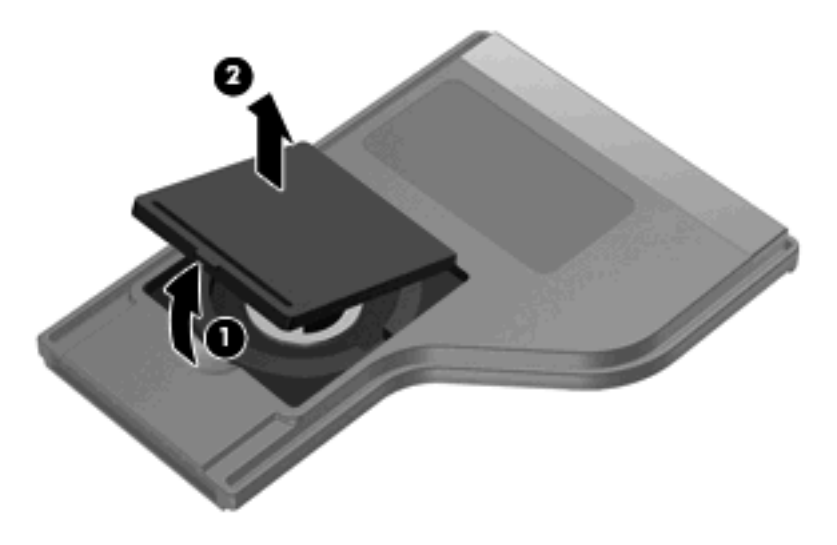

**2.** Com o lado positivo da bateria voltado para cima, insira a bateria no compartimento **(1)**.

**3.** Alinhe a tampa do compartimento da bateria **(2)** com o compartimento da bateria e pressione para baixo de forma a fechar a tampa **(3)**.

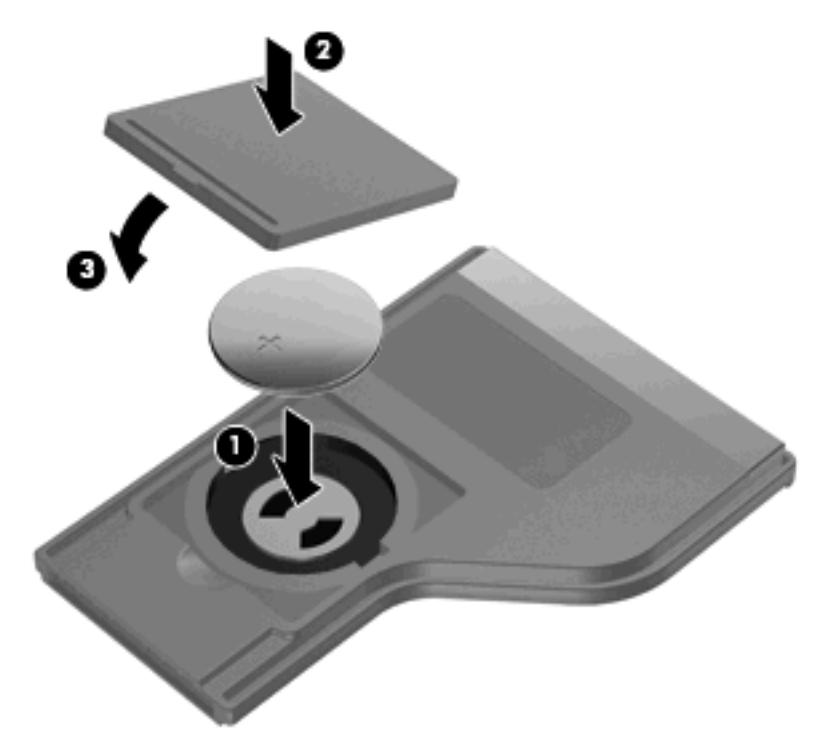

# <span id="page-10-0"></span>**4 Solução de problemas**

Experimente as soluções a seguir caso seu controle remoto não funcione corretamente:

- Certifique-se de haver uma linha de visão desobstruída entre o controle remoto e a porta de infravermelho do computador ou de um dispositivo de acoplamento opcional.
- Certifique-se de estar dentro da área de alcance da porta de infravermelho do computador ou de um dispositivo de acoplamento opcional.
- Assegure-se de que a bateria esteja firmemente instalada e carregada. Substitua a bateria, se necessário.
- Certifique-se de estar usando o controle remoto com um computador ou dispositivo de acoplamento opcional compatível.

# <span id="page-11-0"></span>**Índice**

#### **A**

alternar telas, botão [2](#page-5-0) anterior, botão [3](#page-6-0) aumentar volume, botão [4](#page-7-0) avançar, botão [4](#page-7-0) avanço rápido, botão [3](#page-6-0)

### **B**

bateria, inserção [5](#page-8-0) botão DVD [2](#page-5-0) botão Mídia [2](#page-5-0) botões alternar telas [2](#page-5-0) anterior [3](#page-6-0) aumentar volume [4](#page-7-0) avançar [4](#page-7-0) avanço rápido [3](#page-6-0) canal/página anterior [3](#page-6-0) canal/página posterior [3](#page-6-0) diminuir volume [4](#page-7-0) direita [4](#page-7-0) DVD [2](#page-5-0) esquerda [4](#page-7-0) informações [4](#page-7-0) Liga/Desliga [2](#page-5-0) mídia [2](#page-5-0) Ok [4](#page-7-0) para baixo [4](#page-7-0) para cima [3](#page-6-0) parar [3](#page-6-0) referência rápida [2](#page-5-0) reproduzir/pausar [3](#page-6-0) retroceder [3](#page-6-0) sem áudio [4](#page-7-0) voltar [4](#page-7-0) Windows Media Center [3](#page-6-0)

### **C**

canal/página anterior, botão [3](#page-6-0) canal/página posterior, botão [3](#page-6-0)

#### **D**

diminuir volume, botão [4](#page-7-0) direita, botão [4](#page-7-0)

#### **E**

esquerda, botão [4](#page-7-0)

#### **I**

informações, botão [4](#page-7-0) inserção da bateria [5](#page-8-0)

#### **L**

lentes de infravermelho [1](#page-4-0) Liga/Desliga, botão [2](#page-5-0)

## **O**

Ok, botão [4](#page-7-0)

## **P**

para baixo, botão [4](#page-7-0) para cima, botão [3](#page-6-0) parar, botão [3](#page-6-0)

## **Q**

QuickPlay [1](#page-4-0)

## **R**

reproduzir/pausar, botão [3](#page-6-0) retroceder, botão [3](#page-6-0)

#### **S**

sem áudio, botão [4](#page-7-0) solução de problemas [7](#page-10-0)

#### **V**

voltar, botão [4](#page-7-0)

#### **W**

Windows Media Center, botão do [3](#page-6-0)

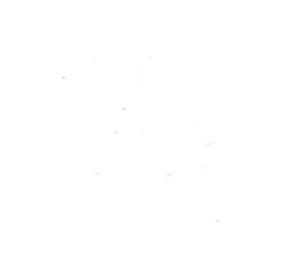